# MASSACIIUSSI'TTS INSTITUTE OF TECHNOLOGY ARTIFICIAL INTELLIGENCE LABORATORY

Working Paper 229 March 1982

 $\mathcal{M}$ 

# A. Primer for T<sub>EX</sub> Users

**by**

# Judi Jones

### Abstract

T<sub>RX</sub> is our latest text formatter. It is designed specifically for technical text (e.g., mathematics), and produces much higher quality output than other formatters previously available. Donald Knuth designed T'I at Stanford and published a manual *'lXY and METAFONT New Directions in Typesetting* with "Everything you need to know about TpX." The original people who used TpX here set up their own macro files but now Daniel Brotsky has developed a standardized macro package which does the types of formatting usually desired. This macro package will be referred to as T<sub>Base</sub> in this document.

The aim of this memo is to help you create your first TpX file, explain the basic commands for formatting (showing some examples) and clarify possible areas of confusion, giving pointers to the more technical documentation available for the advanced user. It is advisable for someone planning to use TRX to get copies of: INFO; TBASE INFO, NTEXLB; TBASE ORDER, NTEXLB; SAMPLE PRESS, NTEXLB; SAMPLE TEX and a copy of Knuth's manual. This document tries *not* to duplicate information already explained in the materials just mentioned - only to clarify some areas and set the information forth in an easily digestable manner.

#### **ACKNOWLEDGEMENTS**

A.I. Laboratory Working Papers are produced for internal circulation, and **may** contain information that is, for example, too preliminary or too detailed for formal publication. It is not intended that they should be considered papers to which reference can be made in the literature.

## **FILE SET-UP**

The first line of a TpX file should read \input tbase. The next line of the file should select the font size to be used. After this comes the text to be set.

TRX creates your output using two-dimensional units called boxes. These units have three attributes: height (above base-line), depth (below base-line), and width. As you type in text **TRX** builds a horizontal list of letter **boxes** forming a long line. This line of boxes goes on endlessly until T<sub>RX</sub> is ready to form a paragraph and has to paste-up these boxes to fill the paragraph. **'gX** first divides the assembled extra-long line into page size lines and then stacks them like a vertical list to fill the paragraph. The paragraphs are then arranged to fill the page. The user need only be aware of this box concept when trying to leave space or centering a heading etc. The command which leaves some vertical space is \yskip and the command which leaves some horizontal space is \xskip.

There are a few important things to remember in creating a T<sub>RX</sub> file. First, be sure the file ends with **\done** (this tells TRX you are finished and to output a press file); second, do not use tabs within the file. ('I•C is set up to treat a tab, a line feed and a carriage return **all** as a single space. There is an **EMACS** command M-X Untabify which will-convert all tabs to spaces in the buffer.) Finally, command names in must be one word. In order to allow more flexibility for the user 'Ibase treats the underscore character **(.)** as any other character, so it can be used to join two words together. (To actually create an underline in your text the command \ul is used with the text to be underlined set off as an argument in braces.)

## **FONTS**

There are three types of text fonts available in two basic sizes in  $T\!\!pX$ .<sup>1</sup> They are Computer Modern, Helvetica, and Times Roman. They can be used in **10** point or in i2 point. They can be loaded into your file on the line after \input tbase with one of \cmcm..ten, \hehe\_ten or \trtr-ten. The chart following (from **NTEXIB;TBASE** ORDER) shows the pc.ssible fonts to use in T<sub>B</sub>ase.

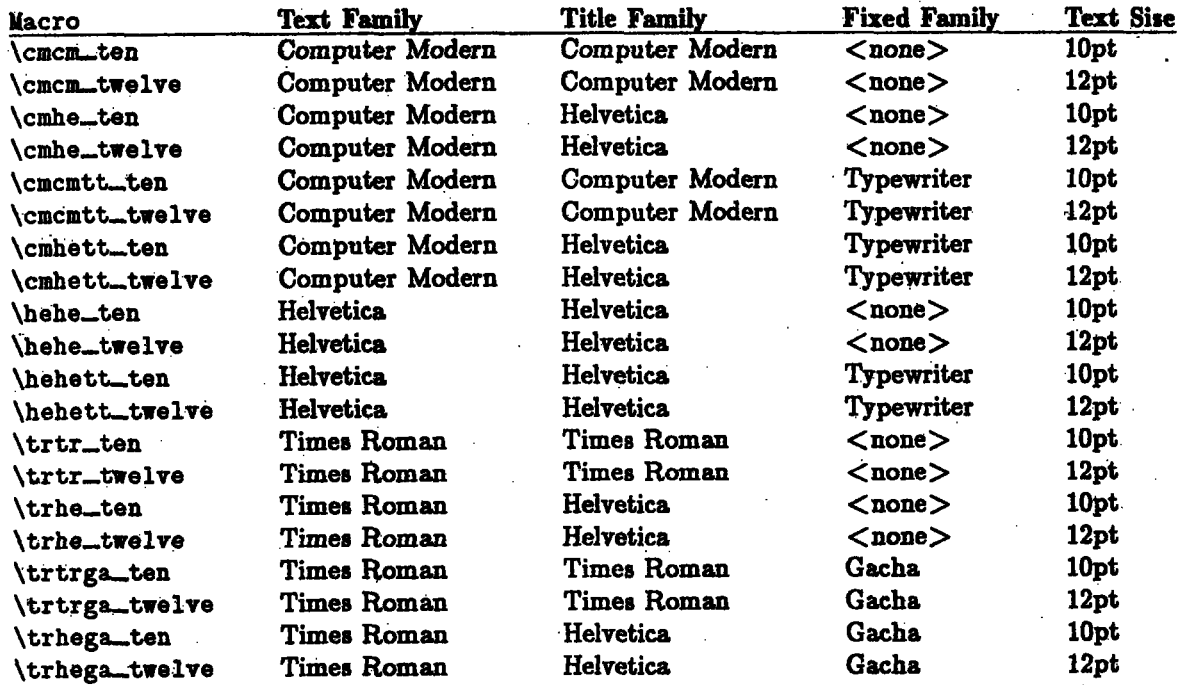

Also available are italic and bold type in the **same** font size. One way to specify sizes in creating a document is to use commands that specify- comparative **size:** tiny, small, large, or huge. The

IFor more detailed information about fonts (e.g. size, face, and family) read **INFO;TBASE** INFO **-** general font node.

commands for these variations are \tiny, \small, \large, or \huge. The selects the right font size according to the text **size** chosen at the beginning of your file. Therefore, if the main body of the text is in **10** point, tiny is **8** point, small **9** point, large 12 point, and huge 14 point. You can also specify the type of font to use for a word or group of words **by** using braces with the command for bold or italic inside (e.g.,  $\{\ \ t \ tail \ c \ } \$  bold} = *italic*, bold). For more information see NTEXLB; SAMPLE PRESS, Font Section.

In addition to the fonts described above it is also possible to select a combination of two styles for your document. For example Computer Modern can be used for the text and Helvetica for titles or Times Roman for the text and Helvetica for titles. This is all listed for you in NTEXLB;TBASE ORDER and **SAMPLE** PRESS. Files using only Computer Modern or only Times Roman, can **be 'TgX-ed** faster **by** using the programs TEXCM and TEXTR, respectively, instead of the program XTEX.

## **GROUPS, COMMANDS** and **ARGUMENTS**

The idea of 'Groups' is very important in TRX and even more so in TRase TRX. There are very few commands to undo the effects of other commands. Groups are specified **by** *{}* (braces). You can restrict the effects of a command **by** placing it within braces. For example typing {\it foo} italicises **foo** and does not affect words outside the braces.

Commands in  $T<sub>EX</sub>$  follow a control symbol  $\setminus$  and can occur anywhere in the text. Arguments to commands are set off in braces {}. A space terminates a control sequence. TEX ignores spaces after control sequences,

Two carriage returns are interpreted as a paragraph command by TRX. You could get the same result with a conventional \par command. Left margins can be controlled with the command \pshift. This brings in the left margin one paragraph indent width. The command \dshift brings in the left margin one display indent width. For more specific control over margins read the margin control section in NTEXLB; **SAMPLE** PRESS.

Commands with more than one argument should not use **a** space between the arguments. For more detail read the INFO;TBASE INFO macro invocation mode.

### **DISPLAYS**

A "display"is a section of input which is set-off from the surrounding paragraph. Thase is aware of three types of displays. These are textual displays, block displays and math displays. Tbase **is** .designed not to make a page break in the middle of **a** display. For more information on displays. read INFO; **TBASE** INFO and NTEXLB; **TBASE** ORDER.

#### **MATHEMATICS**

The signal for mathematics in TEX is \$. You must remember to signal at the *beginning* and at the *end* of every math section. When **T'I** sees **S** it knows to use standard math conventions (e.g. letters in italic and '-' means a minus sign). **There** is a table of the math control sequences in Knuth's book. These include Greek.letters and mathematical symbols. These control sequences can *only* be used in math mode.

Subscripts and superscripts **are** frequently used mathematical concepts. These **are** requested **by** a down arrow (or tA) and an up arrow (or tK) respectively. **If** more than one character is to be sub or super scripted the symbols must be placed in brackets. The symbols  $x_i + y^{24}$  are written  $$x$ tAi  $+$  ytK ${24}$ \$.

Alignment is frequently necessary in mathematics. The command \eqalign tells TEX to line up text according to tV's inserted in the text (but which do not appear in the output).

#### **LISTS or TAGGED PARAGRAPHS**

Paragraphs come in a variety of styles in TEX. These are explained with examples in NTEXLB;SAMPLE PRESS. This doci-ment was set with printers paragraph **\pp** being called for. The default in lbase is a **flush** paragraph (no indentation).

3

## **REFERENCES**

A little later this year (probably this summer) special macros for references will be added to Thase. For the present you can use a tagged paragraph.

## FOOTNOTES.

Footnotes are treated in the same way as any other argument or group. You just type

\foot {and the info to be footnoted }.

## **CUSTOMIZING Trase**

To customize T<sub>B</sub>ase to your particular preferences, read the set-up section of INFO: TBASE INFO. Registers may also be used to make the sort of text you customarily use easier to handle. For more information on this read the Register node of INFO; TBASE INFO.

## VERTICAL and HORIZONTAL SPACE

The vertical axis of a graph is normally called y and the horizontal axis x. ThX uses these labels for space commands relating to vertical and horizontal space. \yskip is used to create a vertical space of one line in the main font - no dimension follows the command.  $\y$ yskip leaves more vertical space and is also followed by no dimension. \xxskip may also be used within a paragraph (in horisontal mode) and leaves the space of 1 or 2 capital M's in the main font. For more detailed information read SAMPLE PRESS or the TPX manual. For a lot of vertical space use the command **\vskip** followed by a space and then a number with in for inches. If TRX decides to break a page where this command is the command is ignored.

Just for your information and better understanding of TEX it is interesting to know TEX works with a system of boxes and glue. A file begins in vertical mode. When you begin to type text you automatically go into horisontal mode. Each letter is a separate box surrounded by glue. Agperiod has more glue around it than an individual letter has. A carriage return is the same as a space and indicates the same amount of glue as a space does. Multiple spaces are treated as one space.  $\alpha$ space. The same amount of glue as a space does. Multiple space does as a space does. Multiple space does are treated as a space does. Multiple space does are treated as a space of glue as a space of glue as a space of

## RUNNING TEX

When your file is complete and you are ready to run TEX, you should leave the editor and go to top level. Now you type xtextK.<sup>2</sup> This starts up TRX while at the same time killing any other TRX job you may have running. When the prompt symbol (\*) appears, you type \input <file+name> (carriage return). TEX now loads and reads the macros you have listed in the first lines of your file. As TRX works its way through the file it uses the TV screen to print out errors and when finished it prints "end of SAIL execution".

## **ERROR MESSAGES**

The most frequent error a beginner gets is "you can't do that in horizontal mode" or ' too many braces'' and so on. The easiest way to deal with such an error is to press carriage return, telling TRX to ignore the error and proceed to process the file. You will then get some sort of press file made but will have to go back to the original file to correct your input and get what you want. The other way to proceed is to tell **IRX** to stop processing the file and exit. You do this by typing x. The asks you again just to be sure and you must type x again and then exits, aborting its processing.

## **DOCUMENTATION**

DCBOAI.

A list of all possible Thase commands exists in NTEXLB; TBASE ORDER. An on-line information guide to TRX is available in INFO;TBASE INFO. You can type M-X INFO TBASE in EMACS or just INFO TBASE to ITS. Direct mail about bugs, problems, compliments etc. to DCBOAI. **in EMACS <b>or**  $\mathbf{D}\mathbf{C}\mathbf{B}\mathbf{Q}\mathbf{A}\mathbf{I}$ .

<sup>2</sup>Another option was mentioned earlier in the section on FONTS. Another option was mentioned earlier in the section on **FONTS.**